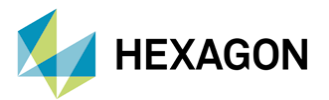

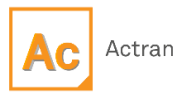

# **ACTRAN İLE AKUSTİK KAYNAK KARAKTERİZASYONU**

**Hazırlayan**

Fatih Furkan BARUT Yapısal Analiz Mühendisi

Tarih: 01/11/2023

### **1. GİRİŞ**

Akustik kaynakların karakterizasyonlarının elde edilmesi analiz modelini basitleştirmek için kullanılan bir metottur. Bunun yanında takımlar arasında data aktarımını basitleştirerek çalışmalara daha verimli hale getirmektedir.

Akustik kaynak karakterizasyonu Actran'ın 2023.1 versiyonu ile kullanılabilir hale gelmiştir. Actran içerisinde bulunan "Analysis" sekmesi altında yer alan "Equivalent BC Analysis" aracı ile akustik kaynak karakterizasyonu gerçekleştirilebilmektedir.

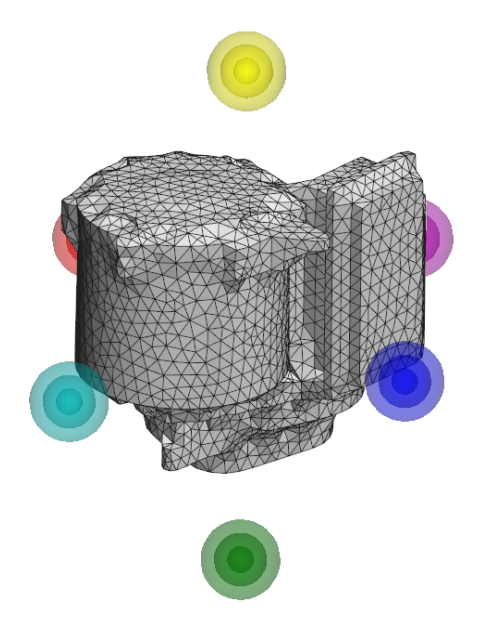

Şekil 1. Akustik Karakterizasyonu Gerçekleştirilecek Yapı

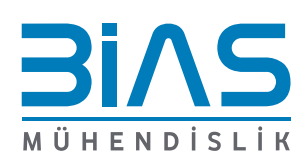

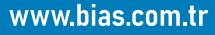

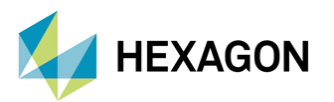

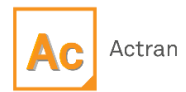

#### **2. AKUSTİK KAYNAK KARAKTERİZASYONU ŞEMASI**

- 1. Frekans-Cevap Analizinin Gerçekleştirilmesi: Bu adımda gürültüye sebep olacak kaynak Actran içerisinde klasik yöntemler ile modellenir. Örnek bir modelleme yöntemi Şekil 2'de verilmiştir.
	- a. Analizi gerçekleştirilecek parçanın sonlu eleman ağı oluşturulur.
	- b. Ağer vibro-akustik bir analiz gerçekleştirilecek ise bir önceki adımda hazırlanan sonlu eleman ağı üzerinden titreşim dataları elde edilir. Bu datalar MSC Nastran, Adams vb. programlar kullanılarak elde edilebilir.
	- c. Actran içerisinde, ilk adımda elde edilen sonlu eleman ağı kullanılarak yapının tamamını kapsayan bir "shrinkwrap/skin mesh" elde edilir.
	- d. Eğer elde edilen titreşim datası zaman düzleminde ise ve akustik analiz frekans düzleminde gerçekleştirilecek ise Actran içerisinde bulunan "iCFD" aracı ile datalar frekans düzlemine dönüştürülebilir.
	- e. İlk adımda elde edilen sonlu eleman ağı kullanılarak çıkartılan titreşim dataları, Actran içerisinde bulunan "BC Mesh" sınır koşulu ile üçüncü adımda elde edilen "shrinkwrap/skin mesh" üzerine haritalandırılır.
	- f. Gürültünün yayılacağı ortam, akustik sınır koşulları ve mikrofon tanımlamaları yapıldıktan sonra akustik analiz modeli koşturularak ".PLT" uzantılı sonuç dosyası elde edilir.

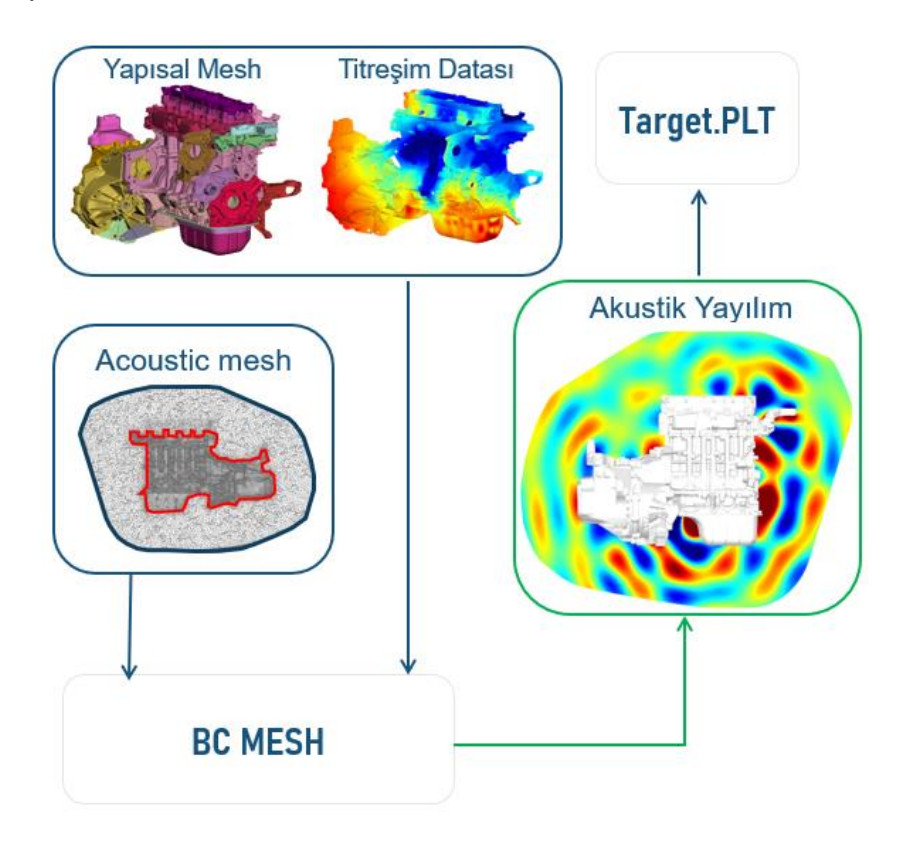

Şekil 2. Örnek Bir Frekans Cevap Analizi Adımları

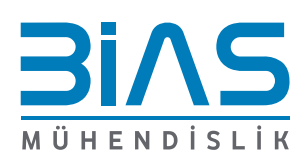

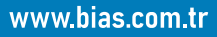

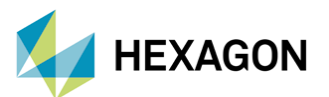

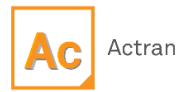

- g. Yeni bir Actran VI açılır ve analiz bölümüne "Equivalent BC Analysis" seçeneği eklenir. Sonrasında ise bir önceki adımda elde edilen ".PLT" uzantılı dosya burada tanımlanır.
- h. Bir sonraki analizde akustik kaynak olarak tanımlanacak noktalar belirlenir ve analiz koşturulur. Böylece farklı noktalar üzerinden ses basıncı seviyeleri elde edilir. Bu noktalardaki ses basıncı seviyeleri sistem bazında gerçekleştirilecek akustik analizlerde kullanılabilir. Böylece full-sistem üzerinde akustik analizler yapılırken alt-sistemlerin modellenmesine gerek kalmaz ve model basitleştirilmiş olur. Şekil 3'de akustik kaynak karakterizasyonu ile ilgili şema görülmektedir.

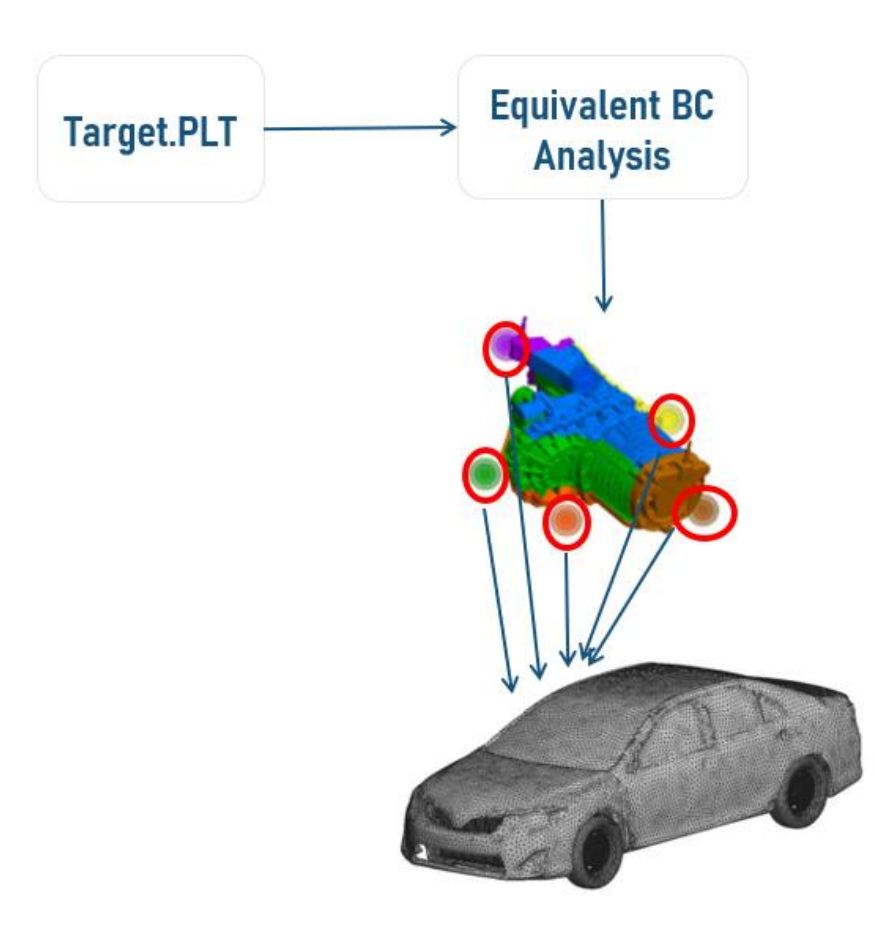

Şekil 3. Örnek Bir Frekans Cevap Analizi Adımları

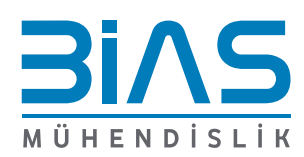

www.bias.com.tr

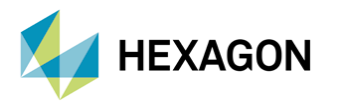

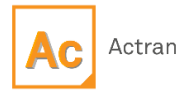

## **3. ÖRNEK ANALİZ ÇALIŞMASI**

Şekil 4'de örnek analizlerde kullanılacak elektrik motoru modeli görülmektedir. Şekil 4'de görülen ağ yapısı "shrinkwrap" ağ yapısıdır. Bölüm 2'de anlatılan (a,b,c,d,e,f) adımları gerçekleştirildikten sonra "Target.PLT" akustik sonuç dosyası elde edilmiştir.

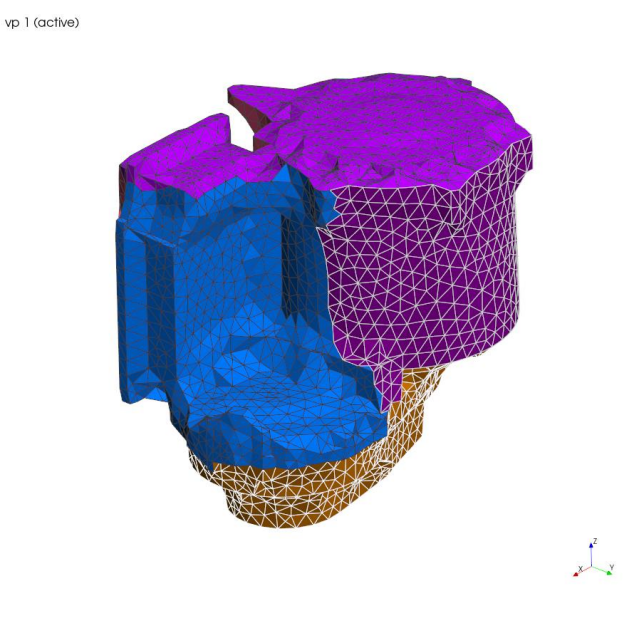

Şekil 4. Örnek Çalışmada Kullanılacak Model

Sistem seviyesinde akustik analizlerde kullanılmak üzere elde edilmek istenen akustik kaynak noktaları "Monopole Source" olarak mevcut yapının etrafına tanımlanır. Bu durum Şekil 5'de görülmektedir.

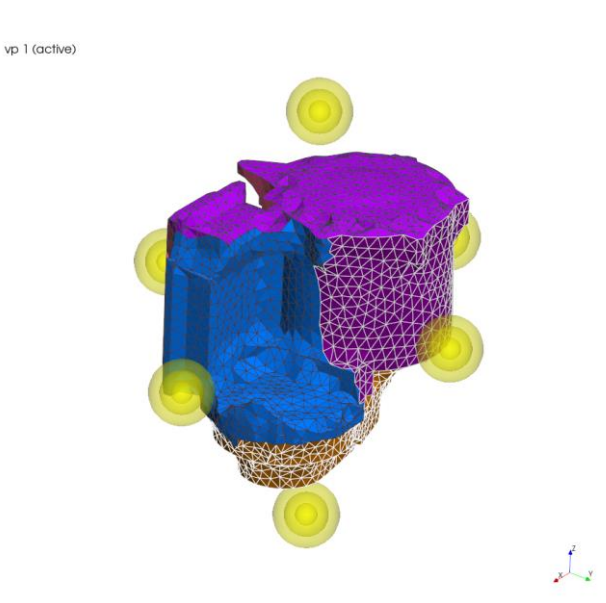

Şekil 5. Akustik Kaynak Noktalarının "Monopole Source" Olarak Tanımlanması

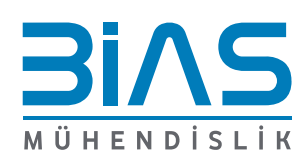

www.bias.com.tr

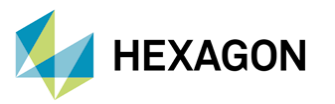

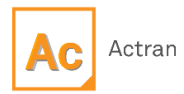

Sonrasında her bir küresel kaynak için "Equivalent BC Analysis" sekmesi altında yer alan "Component" bölümünden "Contributor" tanımlaması gerçekleştirilir. Şekil 6'da örnek bir gösterim görülmektedir.

| contributor_1_1 X                                                                            | $\cdots \times$      |               | <b>6 ADET CONTRIBUTOR</b>                                                                                                    |                                                                                  |
|----------------------------------------------------------------------------------------------|----------------------|---------------|----------------------------------------------------------------------------------------------------|----------------------------------------------------------------------------------|
| Contributor<br>contributor 1<br>1<br>$\checkmark$                                            | $\hat{\mathbb{U}}$   | $\mathbf{C}$  | Equivalent BC Analysis (equivalent bc anal<br>Components                                                                                                    | DM 2                                                                             |
| ▲ Component Definition<br><b>Power Evaluation</b><br>▲ Contributing Boundary Conditions      | $\blacktriangledown$ | $\Omega$      | contributor 1 1<br>contributor 22<br>contributor 33<br>contributor 44<br>contributor 5 5<br>contributor $66$                                                                                                    | $\bullet\circ\blacksquare$<br>DMH<br>$\sqrt{2}$<br>ର∎<br>61 T<br>DAL             |
| Enter text to match<br>Aa<br>$\checkmark$<br># source 1<br>source 2<br>$\mathsf{L}$ source 3 |                      | $\rightarrow$ | 6 ADET KÜRESEL KAYNAK                                                                                                    |                                                                                  |
| source 4<br>source 5<br>$\overline{\phantom{a}}$ source 6                                    |                      |               | <b>Boundary Conditions</b><br>$\overline{\phantom{a}}$<br>$\mathsf{L}$ source $1$<br>$\mathbf{I}$ source 2<br>$\frac{1}{2}$ source 3<br>$\mathsf{L}$ source 4<br>$\mathbf{I}$ source 5<br>$\rightarrow$ $\downarrow \downarrow$ source 6 | Dôl<br>DAL<br>$\bullet$ $\blacksquare$<br>DMH<br>$\bigcap$<br>$\bullet$ M $\Box$ |
| * Radiating Power                                                                            |                      |               |                                                                                                    |                                                                                  |

Şekil 6. Örnek Tanımlamalar

Tanımlamalar gerçekleştirildikten sonra "shrinkwrap/skin mesh" üzerinden yapının bulunduğu ortam ile ilgili tanımlamalar yapılır.

Son olarak ikinci bölümün "f" adımında elde edilen ".PLT" uzantılı dosya "Equivalent BC Analysis" bölümünde referans olarak gösterilerek analiz koşturulur. Şekil 7'de örnek görsel verilmiştir.

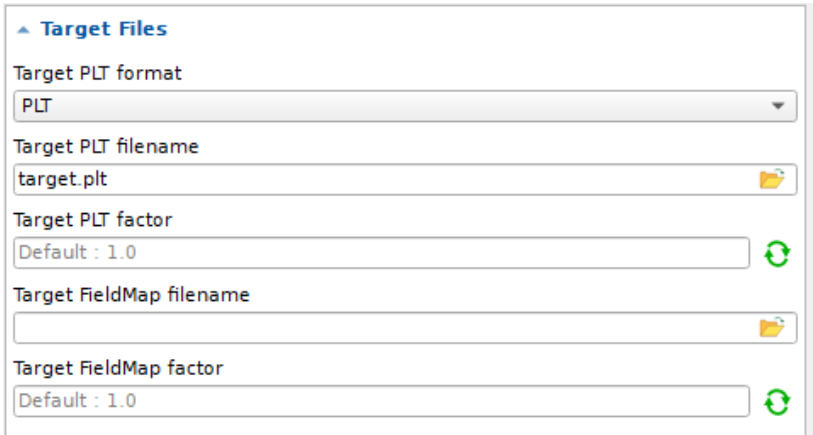

Şekil 7. Sonuç Dosyasının Referans Gösterilmesi

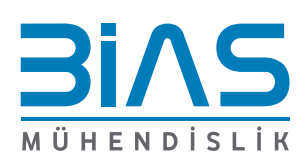

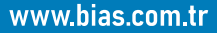

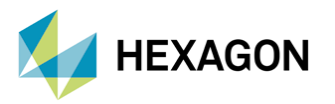

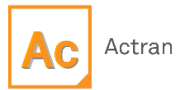

#### **4. ÖRNEK ANALİZ ÇALIŞMASI SONUÇLARININ DEĞERLENDİRİLMESİ**

Şekil 8'de parça bazında gerçekleştirilen frekans-cevap analizi sonuçları ile "Equivalent BC Analysis" sonucunda elde edilen sonuçların karşılaştırılması görülmektedir. Bu sonuçlar ISO 3744 standartına göre yerleştirilmiş mikrofonlardan ölçülen ortalama akustik güç seviyesidir.

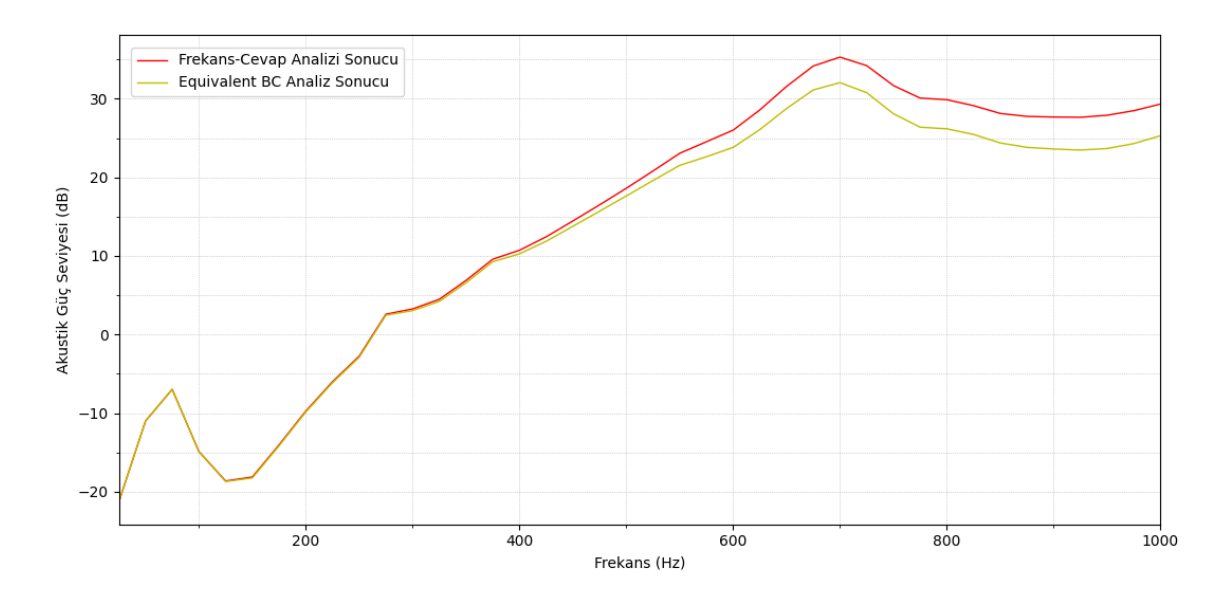

Şekil 8. Sonuçların Karşılaştırılması

Düşük frekans bölgesinde sonuçlar neredeyse aynı hesaplanırken yüksek frekans bölgesine çıkıldığında sonuçlar arasındaki fark artış göstermektedir. Bu durumu ortadan kaldırmak için küresel kaynakların sayısı arttırılabilir. Şekil 9'da her bir küresel kaynak için hesaplanan ses basıncı seviyeleri görülmektedir.

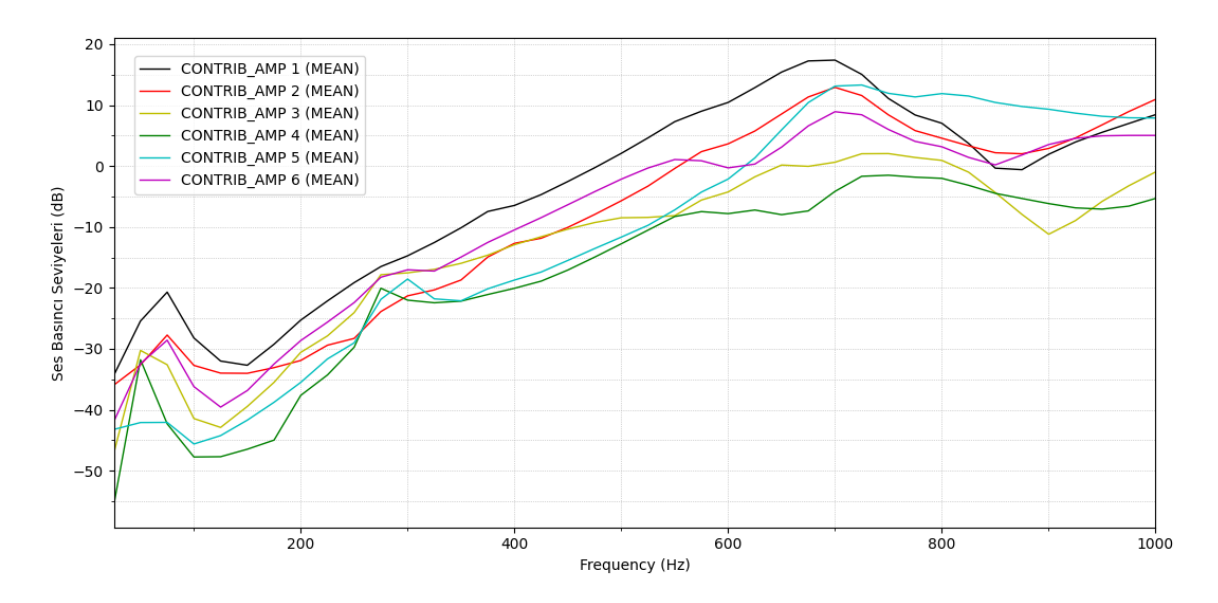

Şekil 9. Küresel Kaynaklara Yazılan Ses Basıncı Seviyeleri

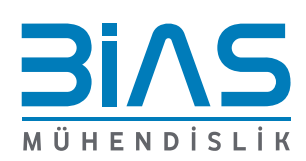

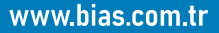

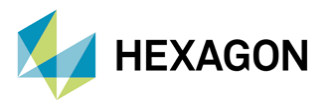

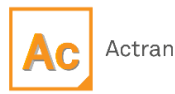

Bu analiz sonucunda artık her bir küresel kaynak için frekansa bağlı akustik basınç dataları elde edilmiştir. Parça bazından, sistem seviyesindeki akustik analizlere geçildiğinde artık elektrik motorunun yeniden modellenmesine gerek yoktur. Bunun yerine sistem bazında analizler gerçekleştirilirken elektrik motorunun ortama yayabileceği gürültü 6 adet küresel kaynak ile temsil edilebilir. Bunu gerçekleştirmek için sistem bazında kullanılacak olan küresel kaynaklara tablo halinde, Şekil 9'da elde edilen değerler tanımlanabilir. Böylece akustik analiz basitleştirilmiş ve çözüm süresi hızlandırılmış olur.

#### **5. REFERANSLAR**

- Actran 2022.1 User's Guide Vol. 1
- Actran 2022.1 User's Guide Vol. 2

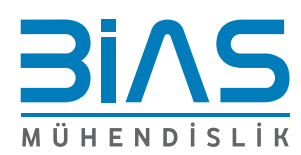

www.bias.com.tr